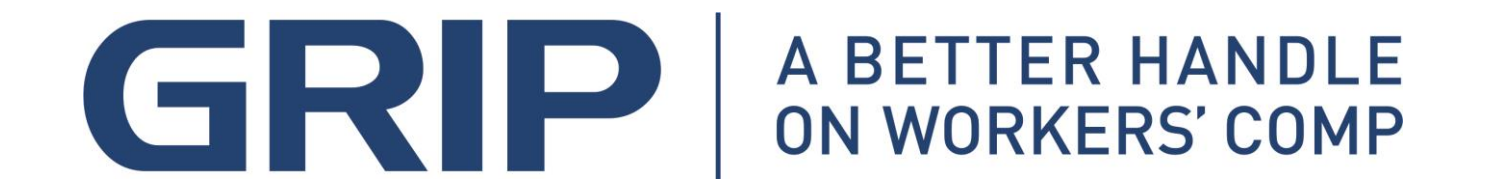

## OSHA Recordkeeping

## Part 2

# "Electronic Reporting"

Rules for Calendar Year 2019

## What does the final rule do?

- **1. Revises recording and reporting rules**
- **2. Establishes updated guidance on retaliatory actions taken against an employee reporting a lost time injury**
- **3. Establishes new rules related to Drug Testing programs**
- **4. Establishes guidance for using incentive programs to reward safe behavior rather than penalize workers for reporting work-related injuries or illnesses**

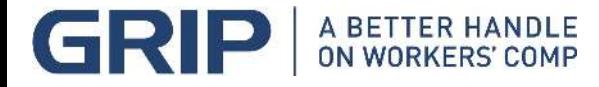

### Final Rule Issued to Improve Tracking of Workplace Injuries and Illnesses

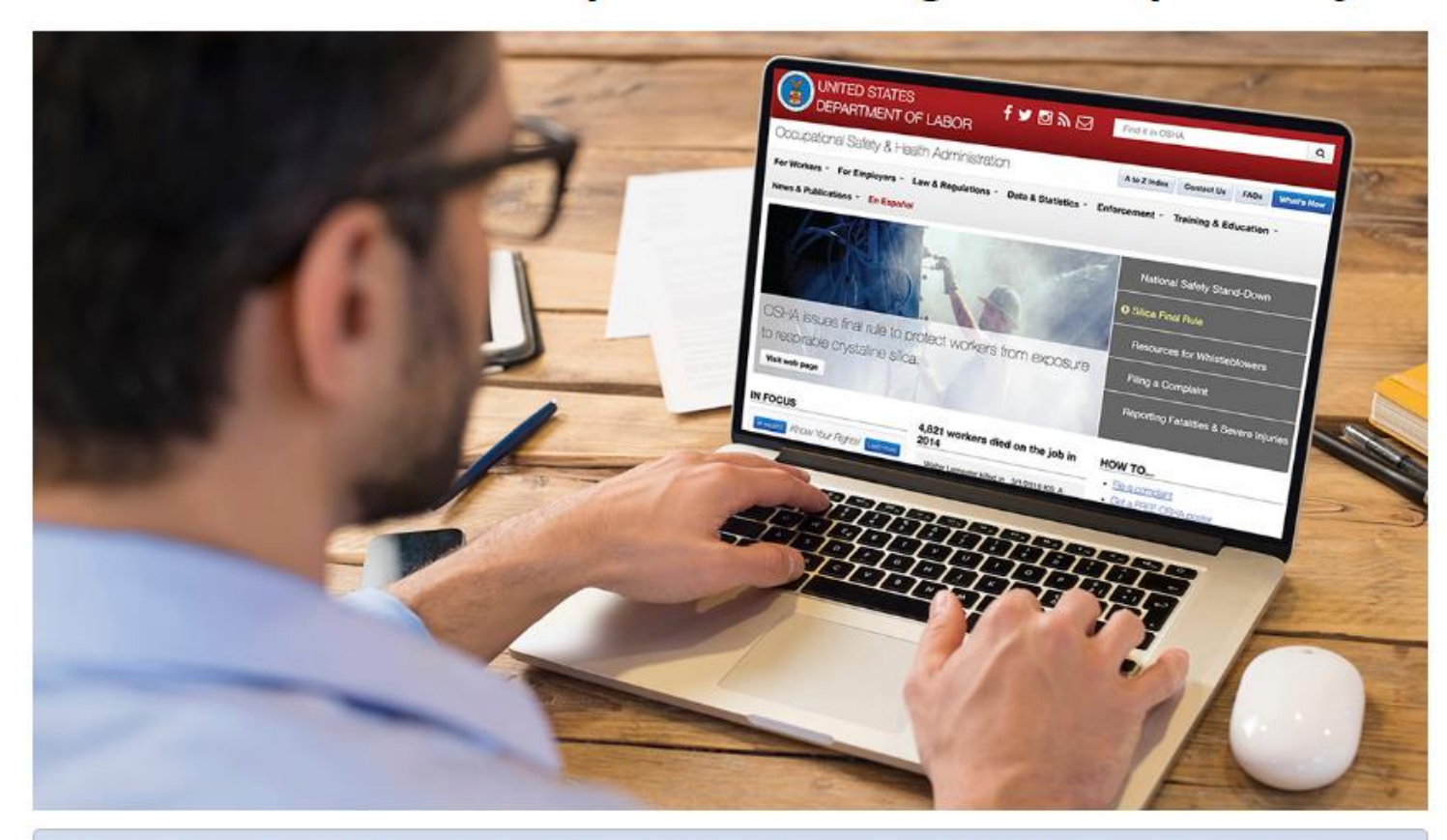

OSHA published a Final Rule to amend its recordkeeping regulation to remove the requirement to electronically submit to OSHA information from the OSHA Form 300 (Log of Work-Related Injuries and Illnesses) and OSHA Form 301 (Injury and Illness Incident Report) for establishments with 250 or more employees that are required to routinely keep injury and illness records. Covered establishments are only required to electronically submit information from the OSHA Form 300A (Summary of Work-Related Injuries and Illnesses). The requirement to keep and maintain OSHA Forms 300, 300A, and 301 for five years is not changed by this Final Rule.

A BETTER HANDLE ON WORKERS' COMP

### https://www.osha.gov/recordkeeping/finalrule/index.html

### About

**Revised Reporting Requirements Revised Reporting Due Date** Read the 1/25/2019 Revision to the Rule Read the 5/12/2016 Rule Employee Involvement (Employee's right to report injuries and illnesses free from retaliation)  $(1904.35)$ 

**Electronic Reporting Covered Industries** 

**Frequently Asked Questions** 

### **Related Links**

Recordkeeping Webpage **Recordkeeping Forms** Examples of Rate-Based Incentive Programs

Submitted to OSHA Regulatory Docket

## Does the rule require employers to start keeping new records or change how they keep the records?

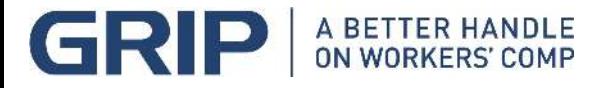

## Who must submit information electronically to OSHA under the final rule?

**The annual electronic reporting requirements apply to the following covered employers:**

- Covered employers with 20 or more employees must electronically submit their OSHA Form 300A to OSHA on or before March 2<sup>nd</sup>, for the previous calendar year.
- If your establishment or business is either exempted from OSHA Recordkeeping or not a covered employer as noted above, then you must submit information to OSHA **only** when OSHA notifies you **in writing** to do so for an individual calendar year.
- Generally, employers with 10 or fewer employees for the entire year are exempted from OSHA recordkeeping unless they receive written notice from Federal OSHA or the BLS (Bureau of Labor Statistics) advising that they will be required to submit their OSHA Form 300A for a particular calendar year.

**ON WORKERS' COMP** 

## How should the data be submitted?

- 1. Data must be submitted electronically to an OSHA secure website
- 2. A submission on paper will not be accepted
- 3. Employers without necessary equipment or an internet connection may submit from a public facility; ie: library.
- 4. OSHA will eventually provide a mobile device interface for submitting.

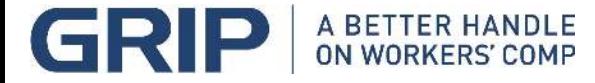

### OSHA's Form 301 **Injury and Illness Incident Report**

This Injury and Illness Incident Report is one of the first forms you must fill out when a recordable work-related injury or illness has occurred. Together with the Log of Work-Related Injuries and Illnesses and the accompanying Summary, these forms help the employer and OSHA develop a picture of the extent and severity of work-related incidents.

Within 7 calendar days after you receive information that a recordable work-related injury or illness has occurred, you must fill out this form or an equivalent. Some state workers' compensation. insurance, or other reports may be acceptable substitutes. To be considered an equivalent form, any substitute must contain all the information asked for on this form.

According to Public Law 91-596 and 29 CFR 1904, OSHA's recordkeeping rule, you must keep this form on file for 5 years following the year to which it pertains.

If you need additional copies of this form, you may photocopy the printout or insert additional form pages in the PDF, and then use as many as you need.

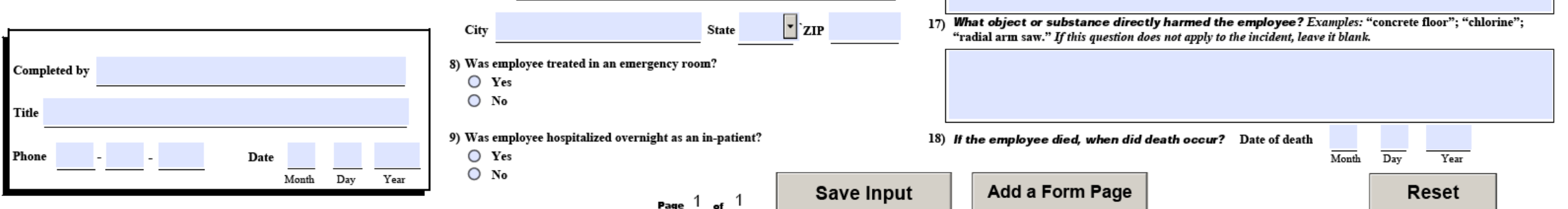

Note: You can type input into this form and save it.<br>Because the forms in this recordkeeping package are "fillable/writable" PDF documents, you can type into the input form fields and then save your inputs using the free Adobe PDF Reader. In addition. the forms are programmed to auto-calculate as appropriate.

**Attention:** This form contains information relating to employee health and must be used in a manner that protects the confidentiality of emplovees to the extent possible while the information is being used for occupational safety and health purposes.

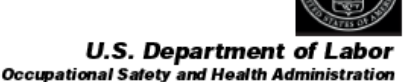

Form approved OMB no. 1218-0176

(Transfer the case number from the Log after you record the case.)

 $OM$  OPM

○ AM ○ PM ○ Check if time cannot be determined

#### Information about the employee

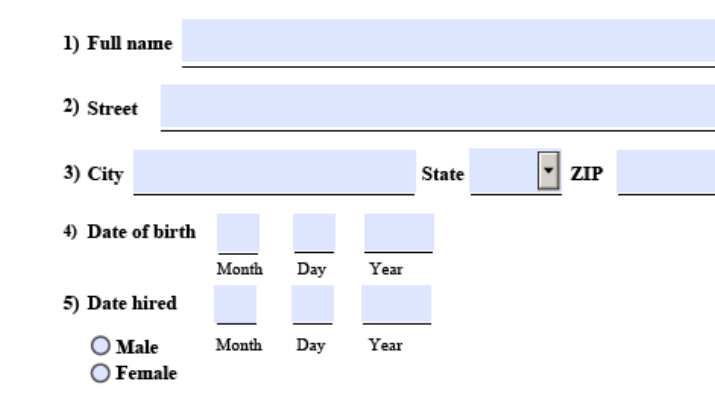

#### Information about the physician or other health care professional

6) Name of physician or other health care professional

7) If treatment was given away from the worksite, where was it given?

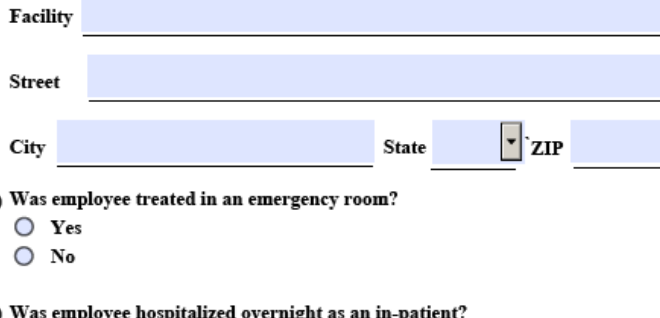

### Information about the case

 $M$ <sub>ant</sub>h

Dav

Year

14) What was the employee doing just before the incident occurred? Describe the activity, as well as the tools, equipment, or material the employee was using. Be specific. Examples: "climbing a ladder while

carrying roofing materials"; "spraying chlorine from hand sprayer"; "daily computer key-entry."

15) What Happened? Tell us how the injury occurred. Examples: "When ladder slipped on wet floor, worker fell

16) What was the injury or illness? Tell us the part of the body that was affected and how it was affected; be

more specific than "hurt," "pain," or "sore." Examples: "strained back"; "chemical burn, hand"; "carpal

20 feet": "Worker was sprayed with chlorine when gasket broke during replacement": "Worker developed

10) Case number from the Log

12) Time employee began work

soreness in wrist over time."

tunnel syndrome."

11) Date of injury or illness

13) Time of event

Public reporting burden for this collection of information is estimated to average 22 minutes per response, including time for reviewing instructions, searching and assurces, gathering and reatationing the data needed, and

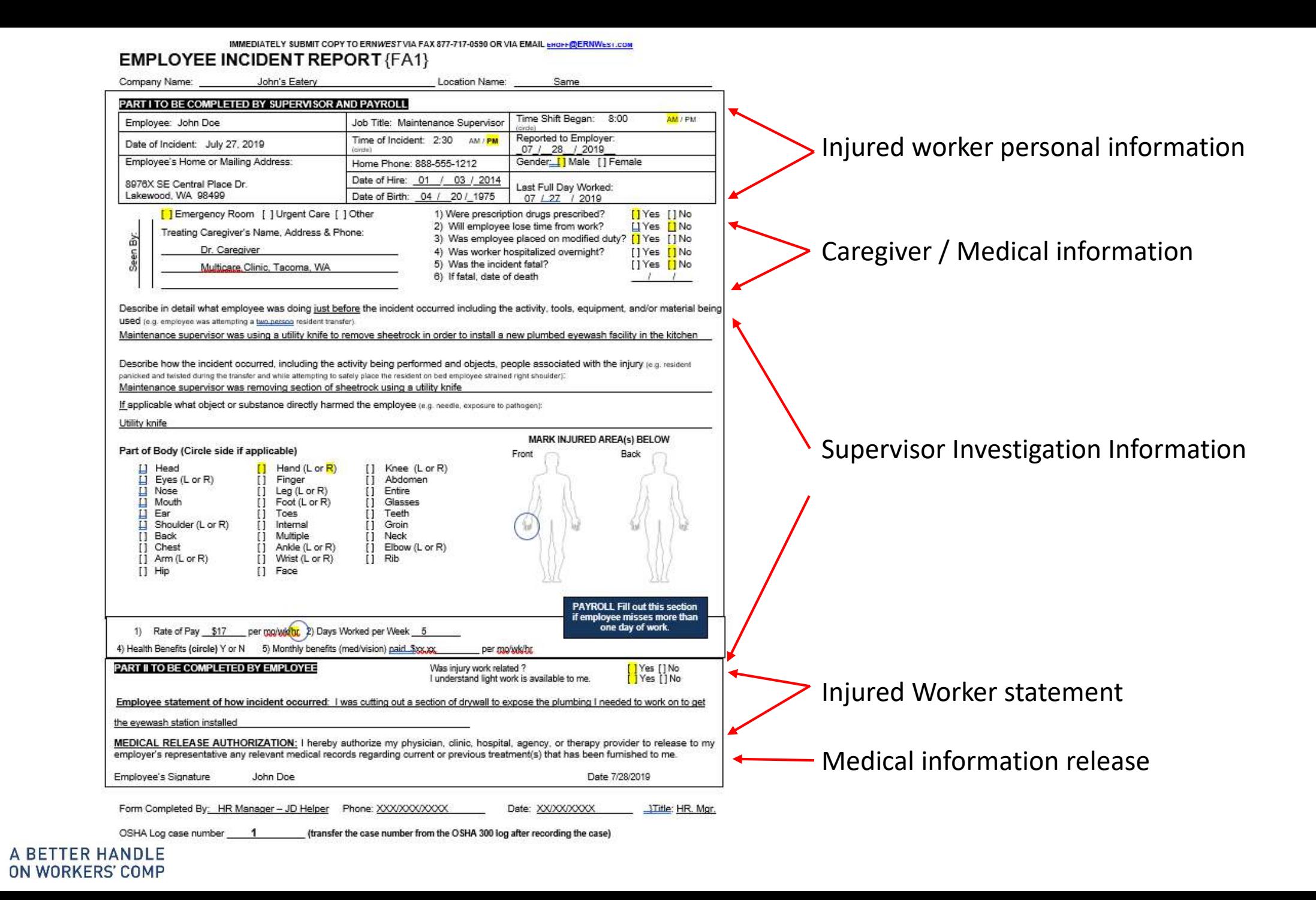

#### OSHA's Form  $300$  (Rev. 01/2004) Note: You can type input into this form and save it. **Attention:** This form contains information relating to Because the forms in this recordkeeping package are "fillable/writable" employee health and must be used in a manner that Year 2019 **Log of Work-Related** PDF documents, you can type into the input form fields and protects the confidentiality of employees to the extent then save your inputs using the free Adobe PDF Reader. In addition. possible while the information is being used for **Injuries and Illnesses U.S. Department of Labor** the forms are programmed to auto-calculate as appropriate. occupational safety and health purposes. **Occupational Salety and Health Administration** Form approved OMB no. 1218-0176 You must record information about every work-related death and about every work-related injury or illness that involves loss of consciousness, restricted work activity or job transfer, days away from work, or medical treatment beyond first aid. You must also record significant work-related injuries and illnesses that are diagnosed by a physician or Grocer's Warehouse licensed health care professional. You must also record work-related iniuries and illnesses that meet any of the specific recording criteria listed in 29 CFR Part 1904.8 Establishment name through 1904.12. Feel free to use two lines for a single case if you need to. You must complete an Injury and Illness Incident Report (OSHA Form 301) or equivalent form for each injury or illness recorded on this form. If you're not sure whether a case is recordable, call your local OSHA office for help. Seattle State WA City **Identify the person Describe the case Classify the case SELECT ONLY ONE box for each case Enter the number of**  $(A)$  $(C)$  $(E)$  $(B)$  $(D)$  $(F)$ Select the "Injury" column or<br>choose one type of illness: based on the most serious outcome for days the injured or Case Where the event occurred Describe injury or illness, parts of body **Employee's name** Job title Date of injury that case: ill worker was: (e.g., Loading dock north end) affected, and object/substance that no. (e.g., Welder) or onset of directly injured or made person ill (e.g.,  $(M)$ illness **Remained at Work** Second degree burns on right forearm from  $(e.g., 2/10)$ acetylene torch) Away On job Days away Job transfer Other recordfrom<br>work transfer or **Death** from work or restriction restriction able cases  $(G)$  $(H)$  $(J)$  $(1)$  $(K)$  $(L)$  $(1)$  $(2)$  $(3)$  $(4)$  $(5)$ Reset John Doe Maint  $\frac{7}{\text{month}}\frac{27}{\text{depth}}$  Kitchen Cut Hand installing eye wash  $\bigcirc$   $\bigcirc$   $\bigcirc$   $\bigcirc$   $\bigcirc$   $\bigcirc$ 2 Mary Smith BookKpg  $8/15$  Corridor Slip, did not fall Reset days days 3 Bill Jones Wrhsman 8 29 Freezer Trip, fall to floor, hit back CCCCCCC ass 5 Reset 4 Frank Payne Mgr. 9 5 Office Slip off ladder, fell to floor, cracked wrist 6 6 6 days Reset 5 Jarrod Daniels Elect.  $9/16$  Electrical Rm Broken Left foot, fell over box  $\bigcirc$  6  $\bigcirc$  7  $_{\text{days}}$  30  $_{\text{days}}$  30 Reset 6 Sally Alexis Recept  $\frac{10}{5}$  Bathroom Cleaning, put hand into trash, stuck 10  $\frac{10}{10}$  10  $\frac{10}{10}$  10  $\frac{10}{10}$ Reset Reset  $\subset$ days days month / day Reset days month / day Reset month / day Reset days days month / day 1Page totals  $\blacktriangleright$ 2 3 13 48 4 Public reporting burden for this collection of information is estimated to average 14 minutes per response, including time to review the instructions, search and gather the data needed, and complete and review the collection of information. Persons are not required to Эą respond to the collection of information unless it displays a currently valid OMB control number. If you have any comments about these **Save Input** estimates or any other aspects of this data collection, contact: US Department of Labor, OSHA Office of Statistical Analysis, Room Add a Form Page Page  $1_{\text{of}} 1$  $(1)$  $(3)$  $(2)$  $(4)$  $(5)$  $(6)$ N-3644, 200 Constitution Avenue, NW, Washington, DC 20210. Do not send the completed forms to this office.

### **Summary of Work-Related Injuries and Illnesses**

#### Note: You can type input into this form and save it. Because the forms in this recordkeeping package are "fillable/writable" PDF documents, you can type into the input form fields and then save your inputs using the free Adobe PDF Reader.

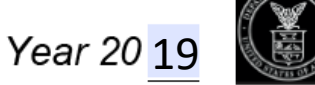

**U.S. Department of Labor Occupational Safety and Health Administration** 

Form approved OMB no. 1218-0176

All establishments covered by Part 1904 must complete this Summary page, even if no work-related injuries or illnesses occurred during the year. Remember to review the Log to verify that the entries are complete and accurate before completing this summary.

Using the Log, count the individual entries you made for each category. Then write the totals below, making sure you've added the entries from every page of the Log. If you had no cases, write "0."

Employees, former employees, and their representatives have the right to review the OSHA Form 300 in its entirety. They also have limited access to the OSHA Form 301 or its equivalent. See 29 CFR Part 1904.35, in OSHA's recordkeeping rule, for further details on the access provisions for these forms.

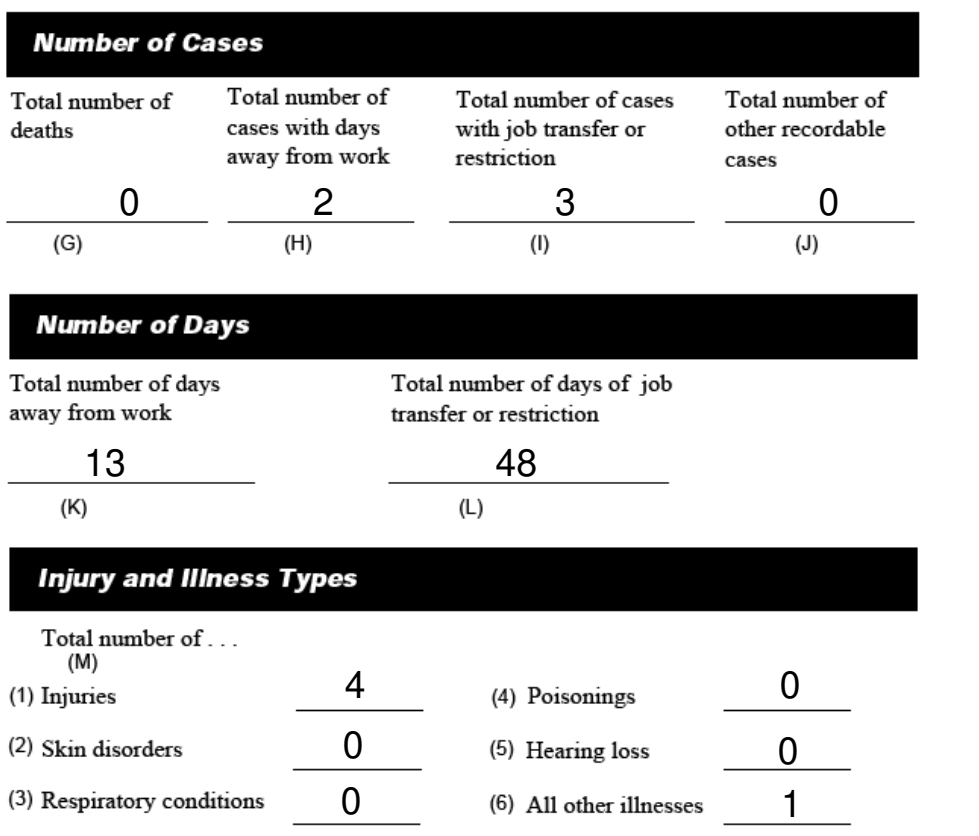

#### Post this Summary page from February 1 to April 30 of the year following the year covered by the form.

Public reporting burden for this collection of information is estimated to average 50 minutes per response, including time to review the instructions, search and gather the data needed, and complete and review the collection of information. Persons are not required to respond to the collection of information unless it displays a currently valid OMB control number. If you have any comments about these estimates or any other aspects of this data collection, contact: US Department of Labor, OSHA Office of Statistical Analysis, Room N-3644, 200 Constitution Avenue, NW, Washington, DC 20210. Do not send the completed forms to this office.

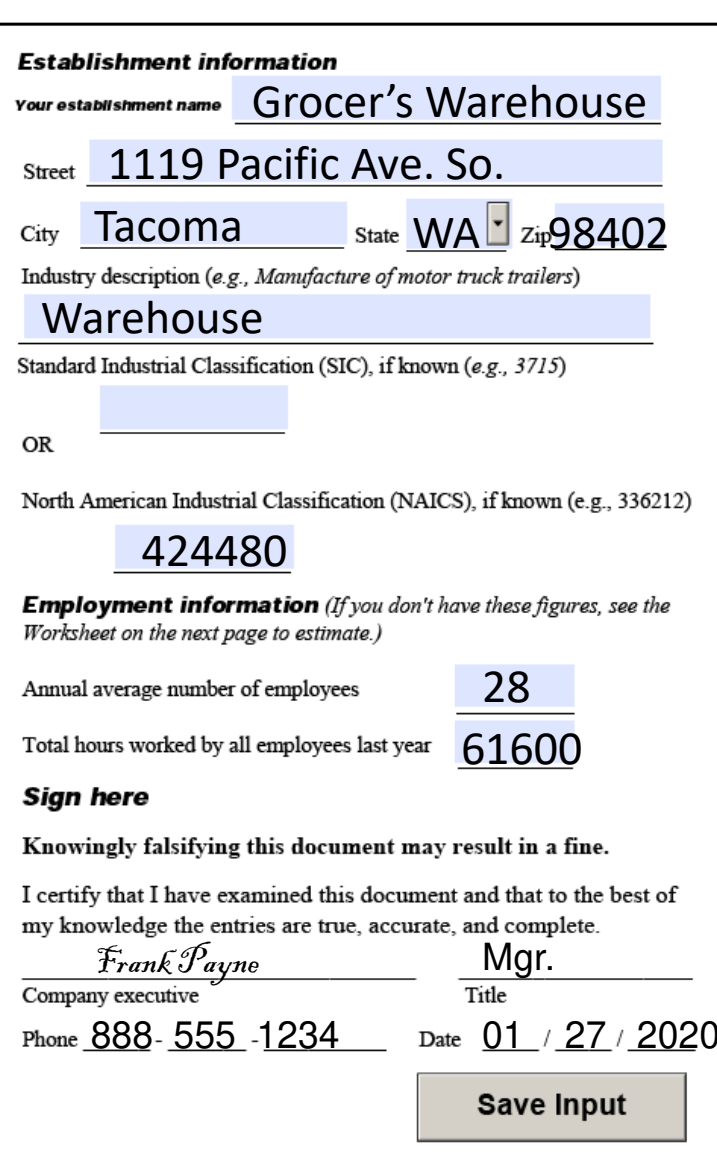

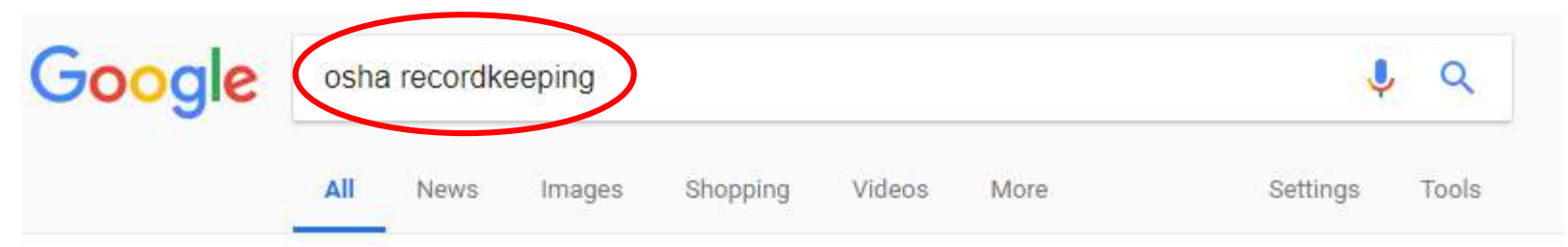

About 1,720,000 results (0.40 seconds)

**A BETTER HANDLE** ON WORKERS' COMP

#### OSHA Injury and Illness Recordkeeping and Reporting Requirements. Make sure the site you're https://www.osha.gov/recordkeeping/< OSHA Injury and Illness Recordkeeping and Reporting Requirements. On July 30, 2018 the Occupation going to an 'OSHA' site. Safety and Health Administration (OSHA) issued a ... You've visited this page many times. Last visit: 10/26/18 **OSHA's Recordkeeping Rule Training Presentations** OSHA's Recordkeeping Rule | Who ... and Reporting Requirements | Keeps Records. Recordkeeping Training... Injury & Illness Recordkeeping **Final Rule** Click on and open the site for Injury & Illness Recordkeeping Forms -Final Rule Issued to Improve Tracking OSHA Injury and Illness etc.300, 300A, 301. NOTE... of Workplace Injuries .. Q & A Search 29 cFr 1904 Use key words to search Q & As on Videos · E-Tools · OSHA Laws & OSHA's injury and illness ... Regulations; Regulations ... More results from osha.gov » Recordkeeping | Injury Tracking Application (ITA) - Electronic ... - OSHA https://www.osha.gov/injuryreporting/

Under the current recordkeeping rule, the initial deadline for electronic submission of information from OSHA Forms 300 and 301 by covered establishments with ... You've visited this page many times. Last visit: 10/21/18

### OSHA Injury and Illness Recordkeeping and Reporting Requirements

On July 30, 2018 the Occupational Safety and Health Administration (OSHA) issued a Notice of Proposed Rulemaking (NPRM) to eliminate the requirement to electronically submit information from OSHA Form 300 (Log of Work-Related Injuries and Illnesses), and OSHA Form 301 (Injury and Illness Incident Report) for establishments with 250 or more employees that are currently required to maintain injury and illness records. These establishments would be required to electronically submit information only from OSHA Form 300A (Summary of Work-Related Injuries and Illnesses). In addition, OSHA is proposing to require covered employers to submit their Employer Identification Number (EIN) electronically along with their injury and illness data submission.

#### **Recordkeeping Requirements**

Many employers with more than 10 employees are required to keep a record of serious work-related injuries and illnesses. (Certain low-risk industries are exempted.) Minor injuries requiring first aid only do not need to be recorded.

- How does OSHA define a recordable injury or illness?
- How does OSHA define first aid?

This information helps employers, workers and OSHA evaluate the safety of a workplace. understand industry hazards, and implement worker protections to reduce and eliminate hazards -preventing future workplace injuries and illnesses.

#### **Maintaining and Posting Records**

The records must be maintained at the worksite for at least five years. Each February through April, employers must post a summary of the injuries and illnesses recorded the previous year. Also, if requested, copies of the records must be provided to current and former employees, or their representatives.

- Get recordkeeping forms 300, 300A, 301, and additional instructions.
- Read the full OSHA Recordkeeping regulation (29 CFR 1904)

#### **Updated Electronic Submission of Records**

The Injury Tracking Application (ITA) is accessible from the ITA launch page, where you can provide the Agency your 2017 OSHA Form 300A information. The date by which certain employers are required to submit to OSHA the information from their completed 2017 Form 300A is July 1, 2018.

- Learn about OSHA's rule on submitting injury and illness records electronically

### From a Federal OSHA Website: Locate the ITA page Reference

- Note the Injury Tracking Application
- **Read!**

A BETTER HANDLE

ON WORKERS' COMP

Click on **hyperlink** to launch the ITA

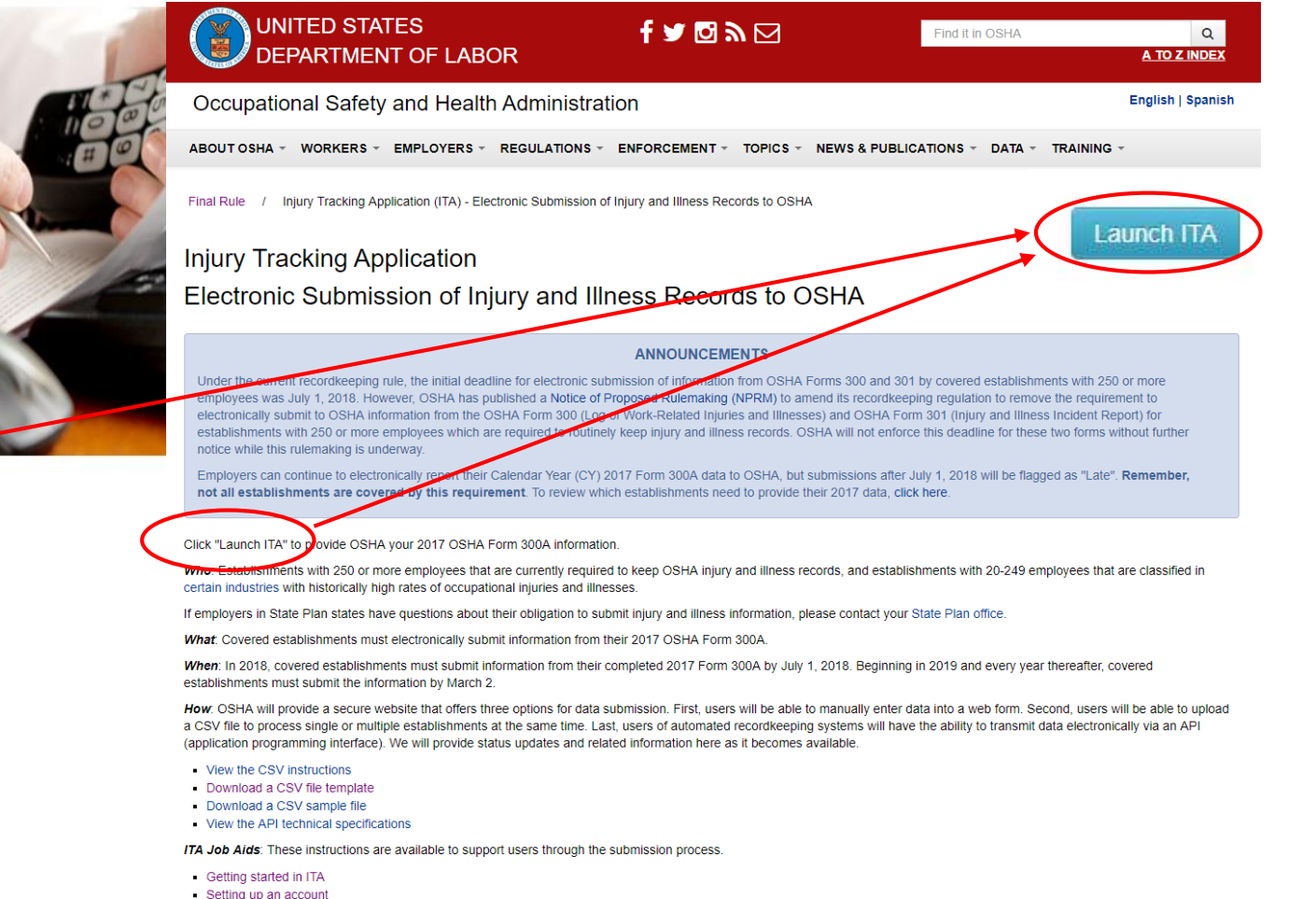

- Create an establishmen - Add 300A summary data
- 

### **Launch ITA - Injury Tracking Application**

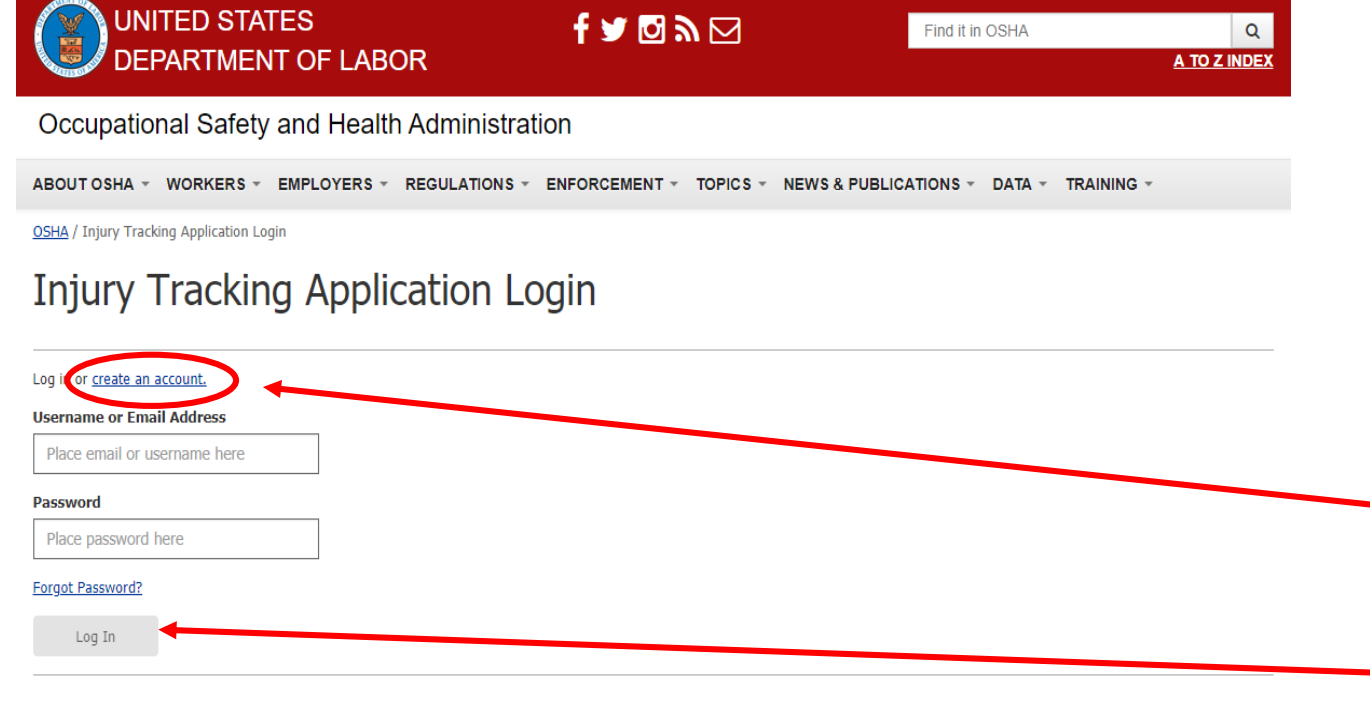

You are about to access a U.S. Government computer/information system. Access to this system is restricted to authorized users only. Unauthorized access, use, or modification of this computer system or of the data contained herein, or in transit to/from this system, may constitute a violation of Title 18, United States Code, Section 1030 and other federal or state criminal andcivil laws. These systems and equipment are subject to monitoring to ensure proper performance of applicable security features or procedures. Such monitoring may result in the acquisition, recording and analysis of all data being communicated, transmitted, processed or stored in this system by a user.

If monitoring reveals possible misuse or criminal activity, notice of such may be provided to supervisory personnel and law enforcement officials as evidence.

Anyone who accesses a Federal computer system without authorization or exceeds their access authority, and by any means of such conduct obtains, alters, damages, destroys, or discloses information, or prevents authorized use of information on the computer, may be subject to fine or imprisonment, or both.

Your use of this system indicates understanding that you are personally responsible for your use and any misuse of your access including your system account and password. Use further indicates understanding that by accessing a U.S. Government information system that you must comply with the prescribed policies and procedures. Lastly, your use shall serve as acknowledgement of receipt of, your understanding of your responsibilities, and your willingness to comply with the rules of behavior for this system.

### Read and follow instructions – **it can get confusing!**

First: Log in OR Create an Account

If this is your initial entry into the system, you will need to create your account.

If you've already created an account, you'll need to log in each time you reenter the system. So remember your login information and password.

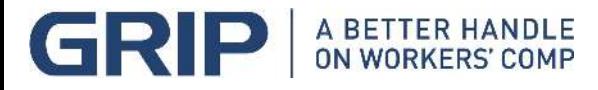

### **ITA – Creating an Account**

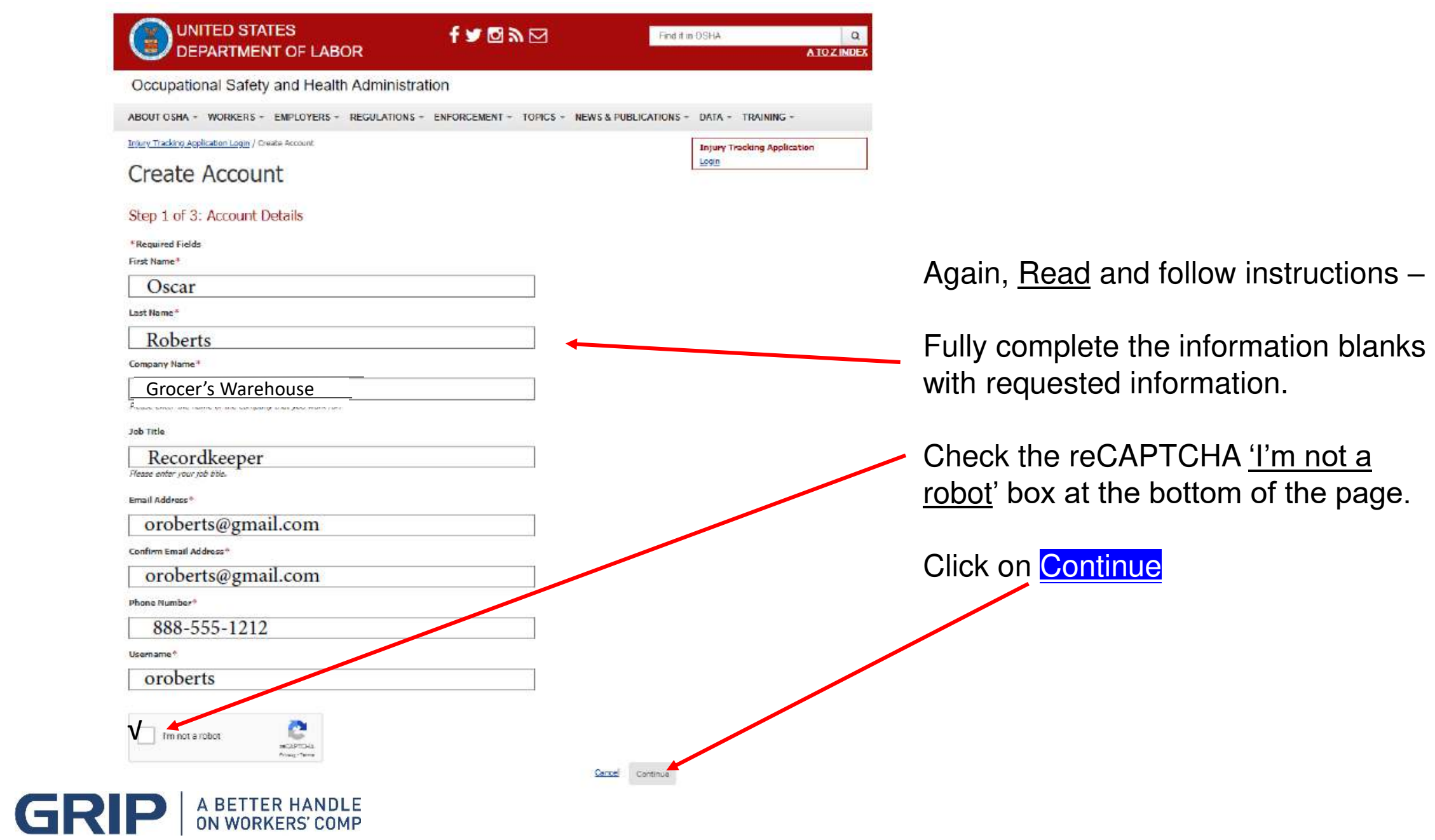

### **Create your Account**

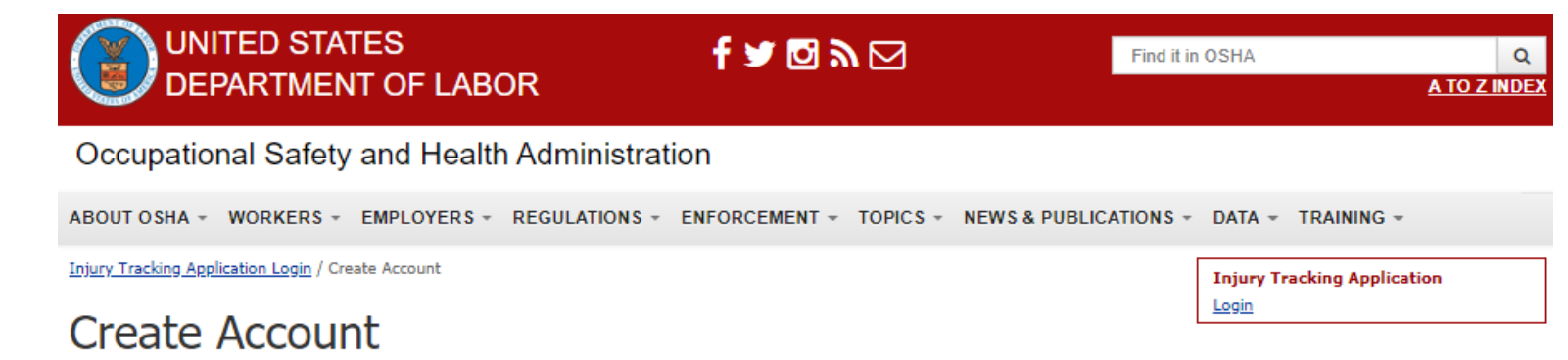

### Step 2 of 3: Terms and Conditions

#### **Important Notice to Injury Tracking Application Users**

Thank you for visiting this Department of Labor (DOL) Web site application. You are accessing a U.S. Government information system that is owned and operated by the Department of Labor. DOL is strongly committed to maintaining the privacy of personal information you provide and the security of information on DOL computer systems. DOL uses contractors to perform various website and database functions and makes sure that such arrangements ensure the security, confidentiality and integrity of any personal information.

As a general rule, DOL does not collect personally-identifying information unless you choose to provide such information to us. With respect to the collection, use and disclosure of personal information, DOL makes every effort to ensure compliance with applicable federal law, including, but not limited to, The Privacy Act of 1974, The Paperwork Reduction Act of 1995, and The Freedom of Information Act. We may disclose to you and others the information you provide us if authorized by you or as authorized or required by Federal law.

Please be aware that fraud and related activity in connection with computers is prohibited by Title 18, U.S. Code Section 1030. Furthermore, this law states that intentionally accessing a computer without authorization or exceeding authorized access and thereby obtaining information from department or agency of the United States is prohibited and subject to civil and criminal penalties, including (but not limited to), publishment by fine and/or imprisonment. DOL may provide law enforcement with any potential evidence of a crime found on aforementions is ystems in order for them to investigate such offenses.

In addition, it is unlawful to make any materially false, fictitious, or fraudulent statement to a soency of the United States. Violations can be punished by a fine or by imprisonment of not more than five years, or by both, Sec. 10, U.S.C. 1001(a); 29 U.S.C. 666(g). Uses of this application also should keep in mind that it is unlawful to make any false statement, representation filed or required to be maintained pursuant to the OSH Act. Violations can be punished under Section 17(g) of the OSW Act by a fine of not more than \$10,000, or by imprisonment of not more than 6 months, or by both.

7 I acknowledge that I have read and accept the Terms of Use Agreement

As before, make sure you read and acknowledge what you've read. Put a check in the acknowledgement box.

Click on Continue

Previous Step

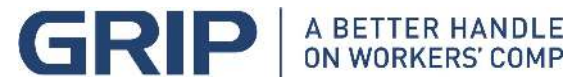

#### A OSHA ITA Maintenance We will be going through a scheduled maintenance on August 10th, from 7pm - 10pm EST. Please stay tuned

Injury Tracking Application Login / Create Account

Create Account

### Step 3 of 3: Confirm Account Creation

Thank you for registering.

In order to complete your registration, please click the confirmation link in the email that we have sent y If you don't receive the email within a few minutes, please check the junk/spam folder of your email account. If you don't receive an email at all, please contact us using the Help Request Form.

FAQ | If you have questions, please complete the Help Request Form

**Injury Tracking Application** 

Login

#### lasttest1

Thank you for registering at Occupational Safety and Health Administration. You may now log in by clicking this link or copying and pasting it into your browser:

http://test.osha.gov/user/reset/724/1507036504/xToHc\_4pHeNxOL7RBkE3wiNsScpUaiSOeoweyu

This link can only be used once to log in and will lead you to a page where you can set your password.

After setting your password, you will be able to log in at http://test.osha.gov/user in the future using:

username: lasttest1 password: Your password

-- Occupational Safety and Health Administration team

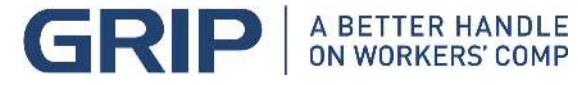

The ITA program will send you a Confirmation Link after you've hit the 'Continue' button from the previous page.

As usual, make sure you carefully read the information you receive back from OSHA. You will be directed to click on the Confirmation Link to complete the account creation.

The supplied password is a one-time use password to get you into the system and can only be used one time.

### **Launch ITA - Injury Tracking Application**

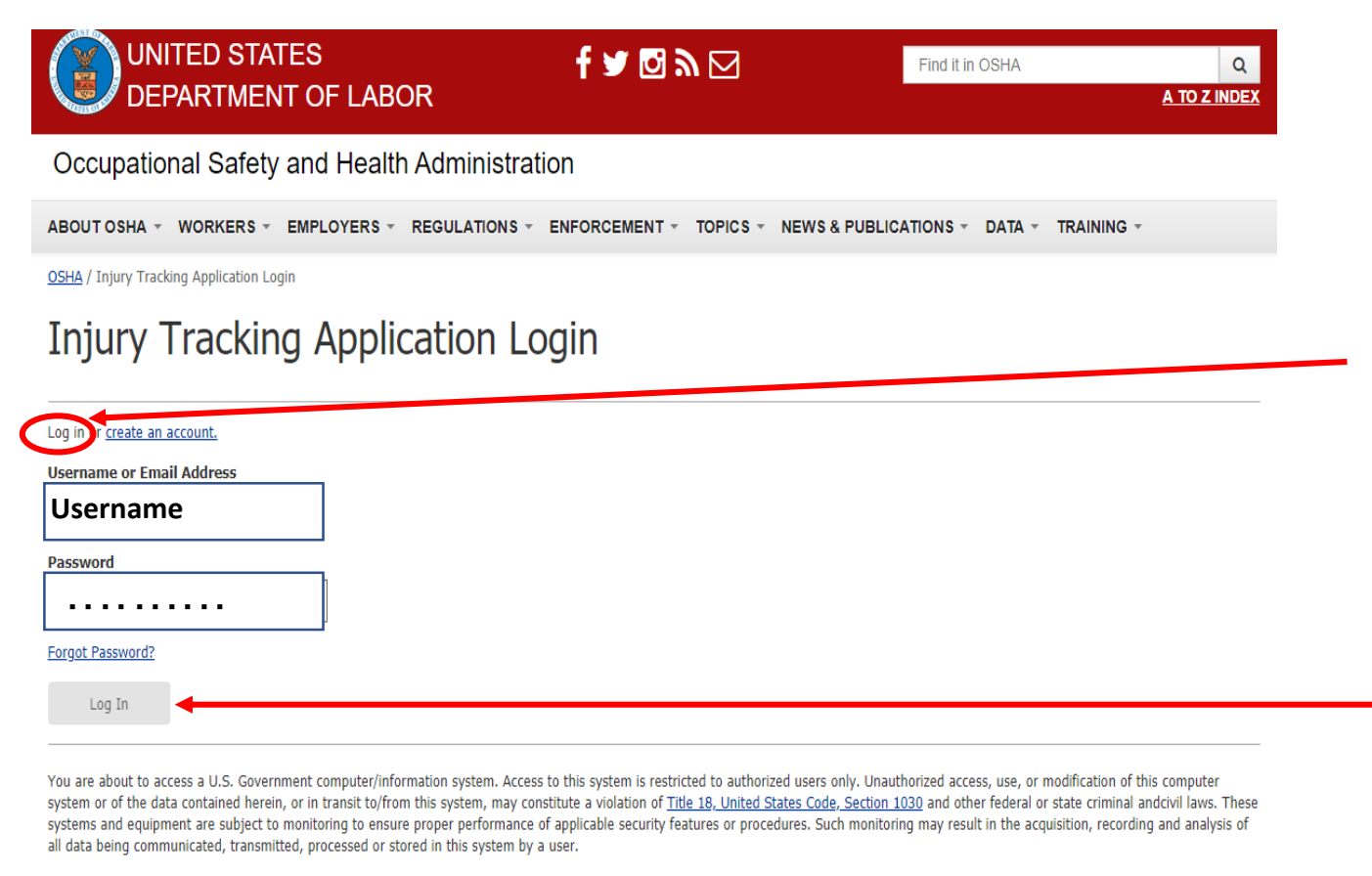

If monitoring reveals possible misuse or criminal activity, notice of such may be provided to supervisory personnel and law enforcement officials as evidence.

Anyone who accesses a Federal computer system without authorization or exceeds their access authority, and by any means of such conduct obtains, alters, damages, destroys, or discloses information, or prevents authorized use of information on the computer, may be subject to fine or imprisonment, or both.

Your use of this system indicates understanding that you are personally responsible for your use and any misuse of your access including your system account and password. Use further indicates understanding that by accessing a U.S. Government information system that you must comply with the prescribed policies and procedures. Lastly, your use shall serve as acknowledgement of receipt of, your understanding of your responsibilities, and your willingness to comply with the rules of behavior for this system.

### Read and follow instructions – **Again, it can get confusing!**

Log in using the username and password you've created for yourself. Make sure you store that information where you can retrieve it in the future.

Click on the "Log In" button

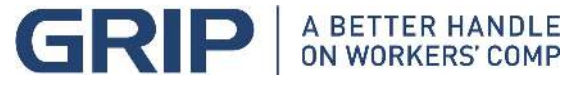

### **Creating your Establishment (Account)**

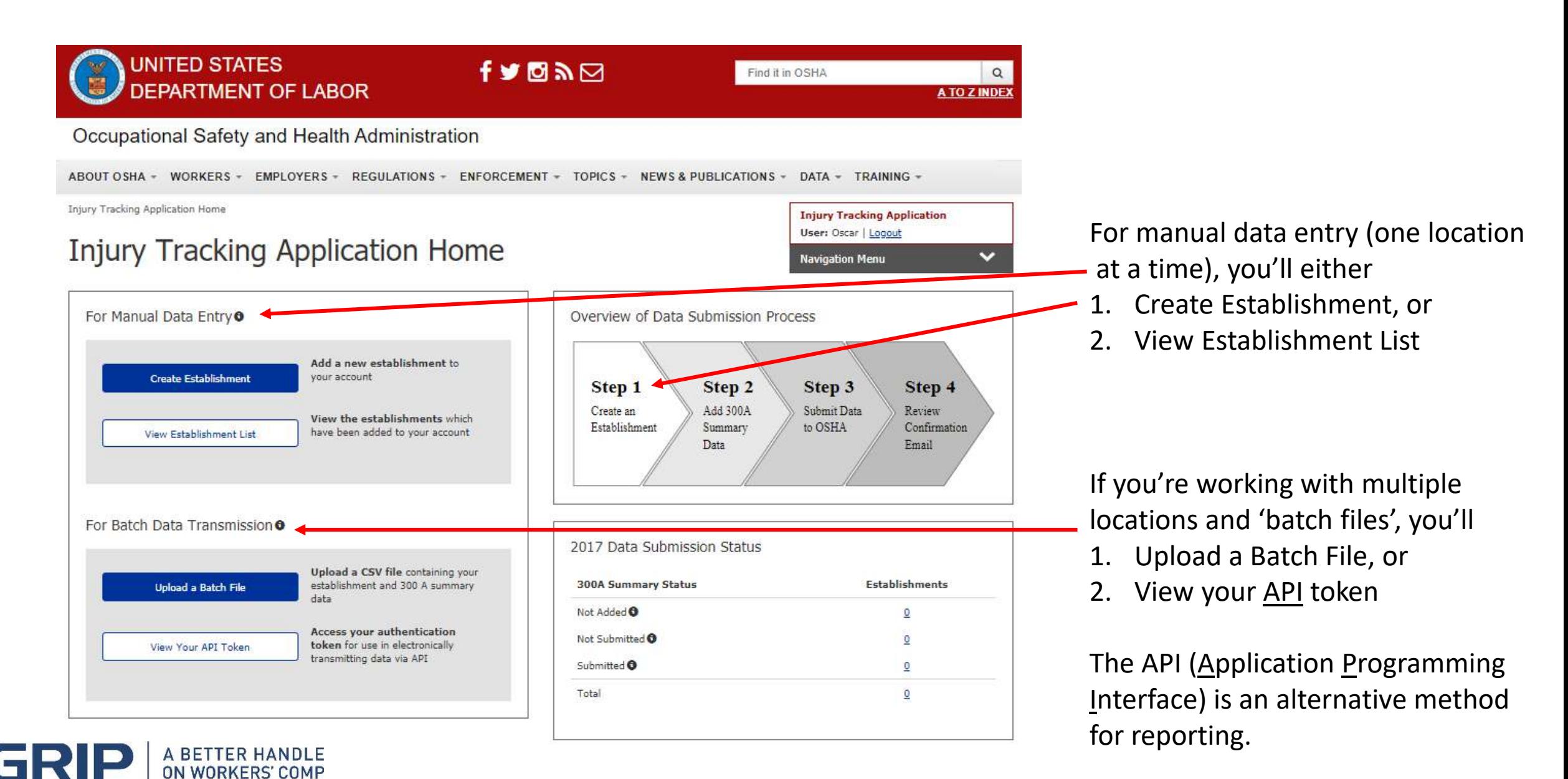

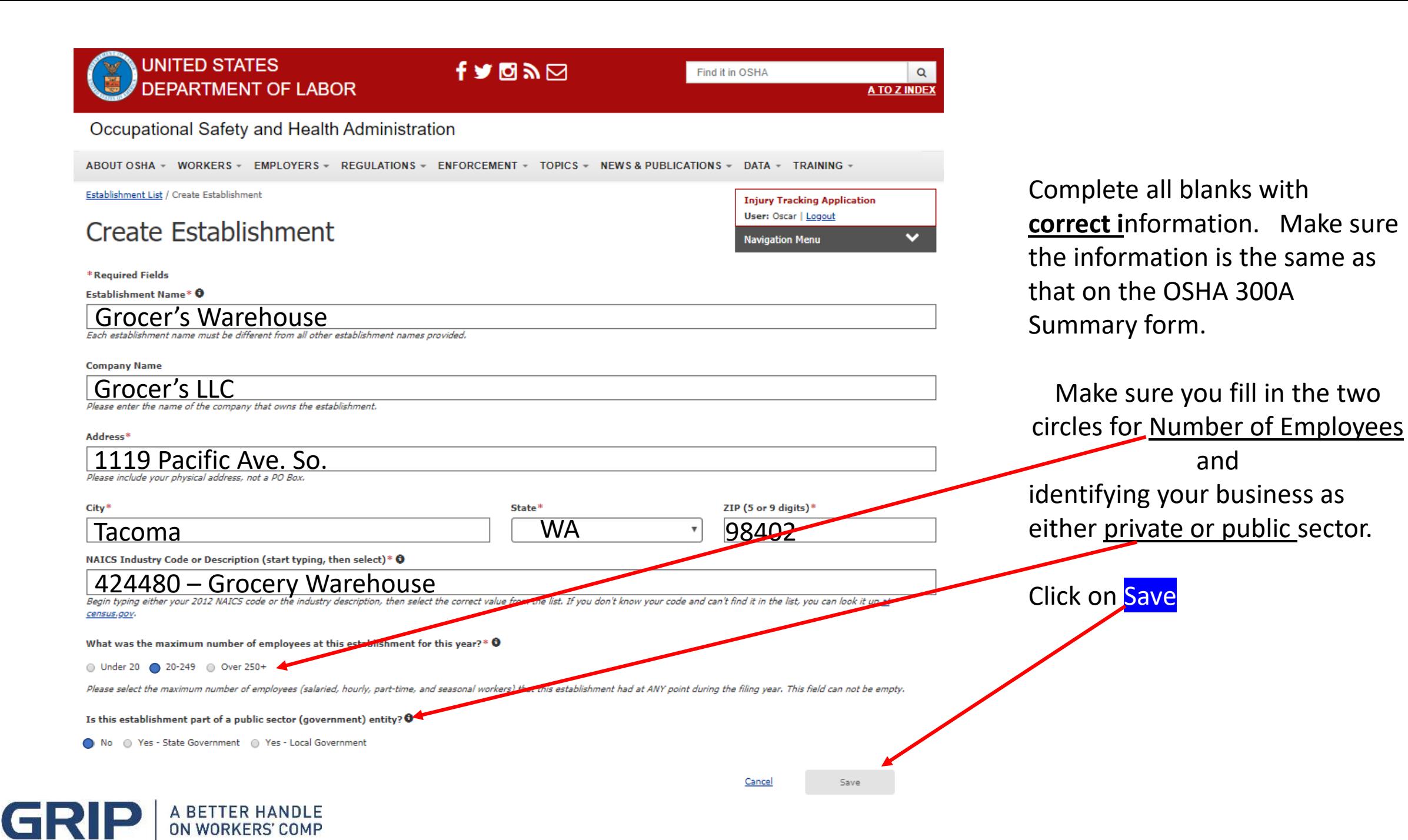

### **Review your Establishment**

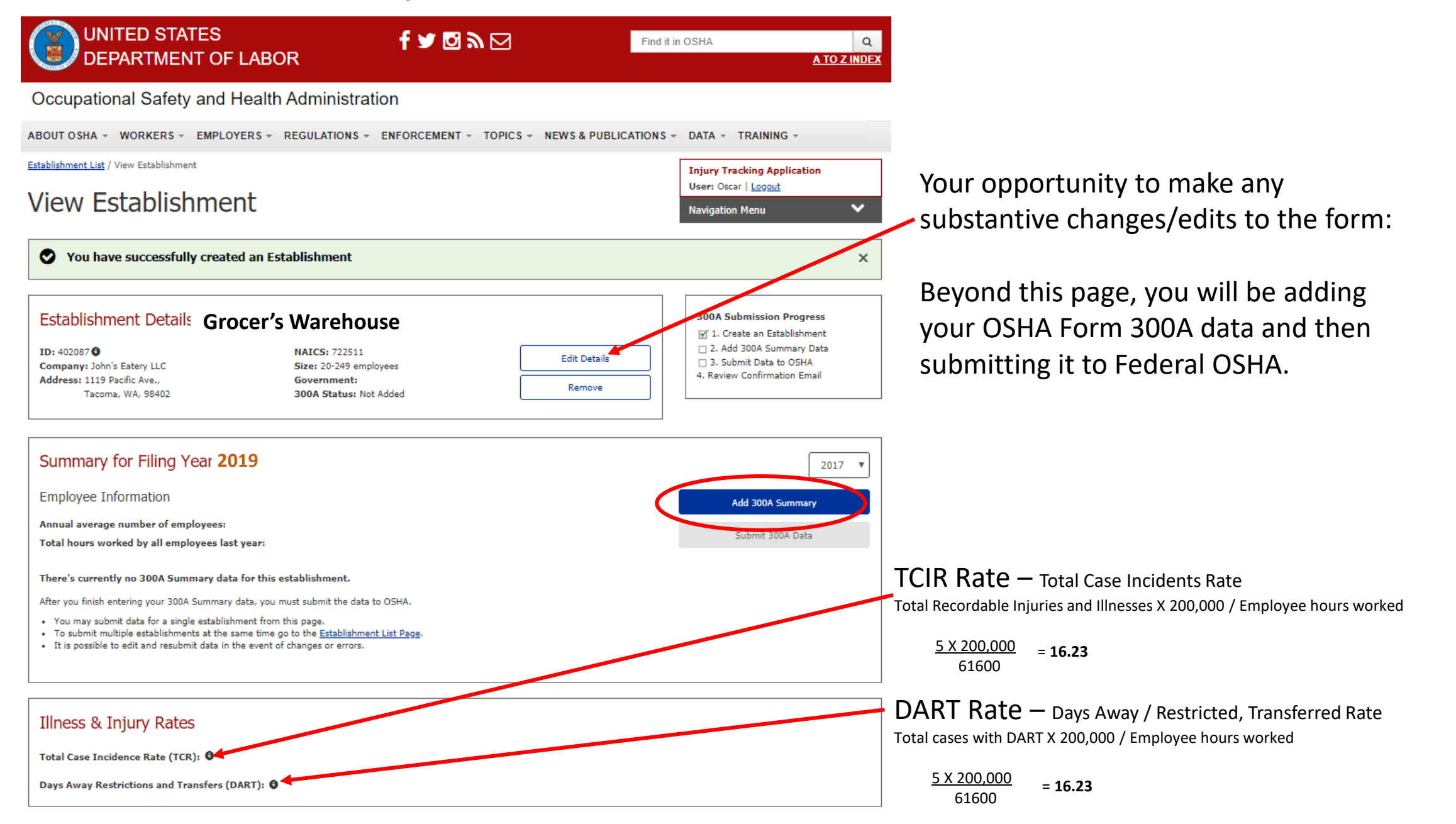

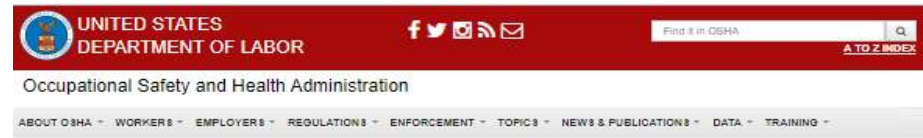

### **OSHA Form 300A Summary**

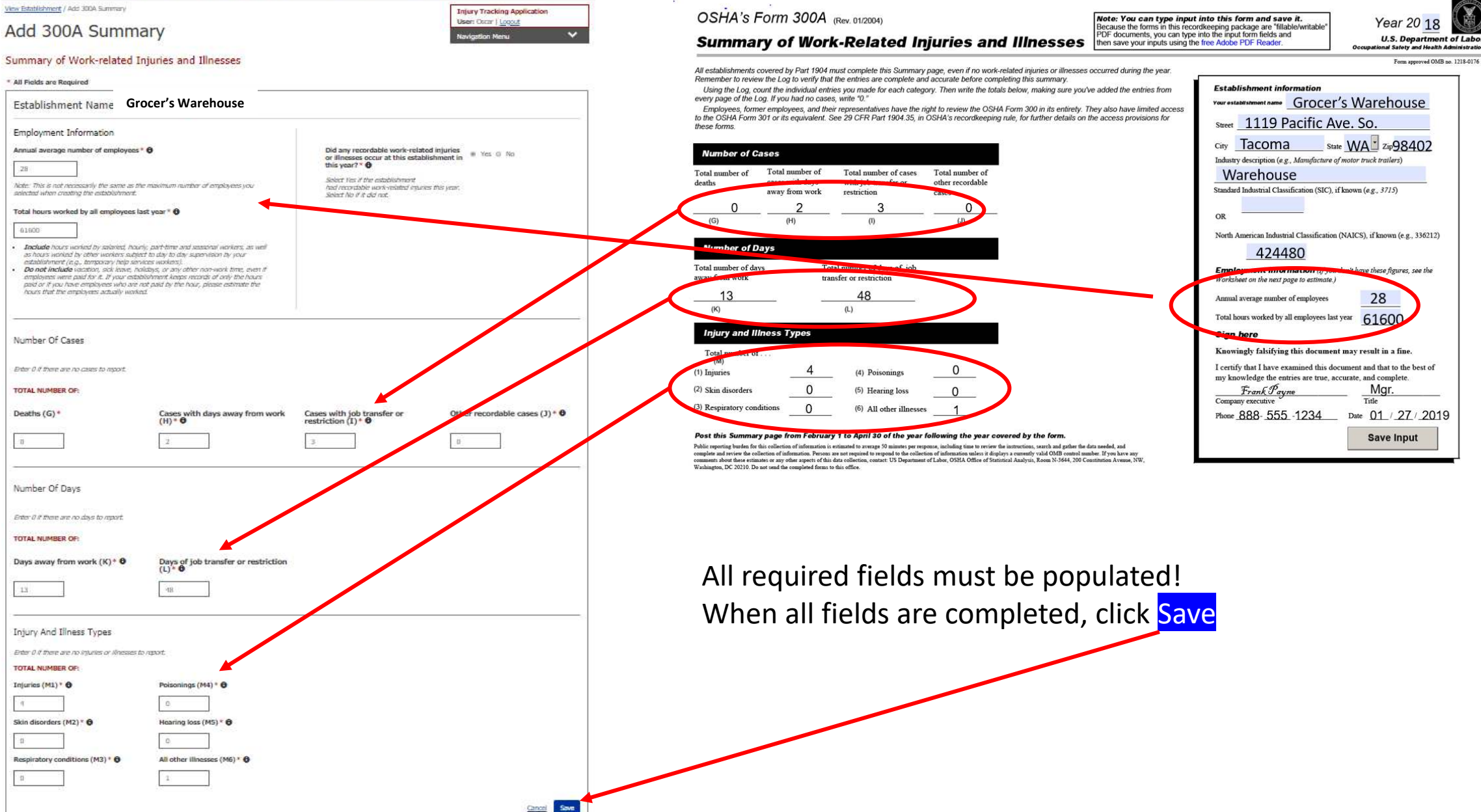

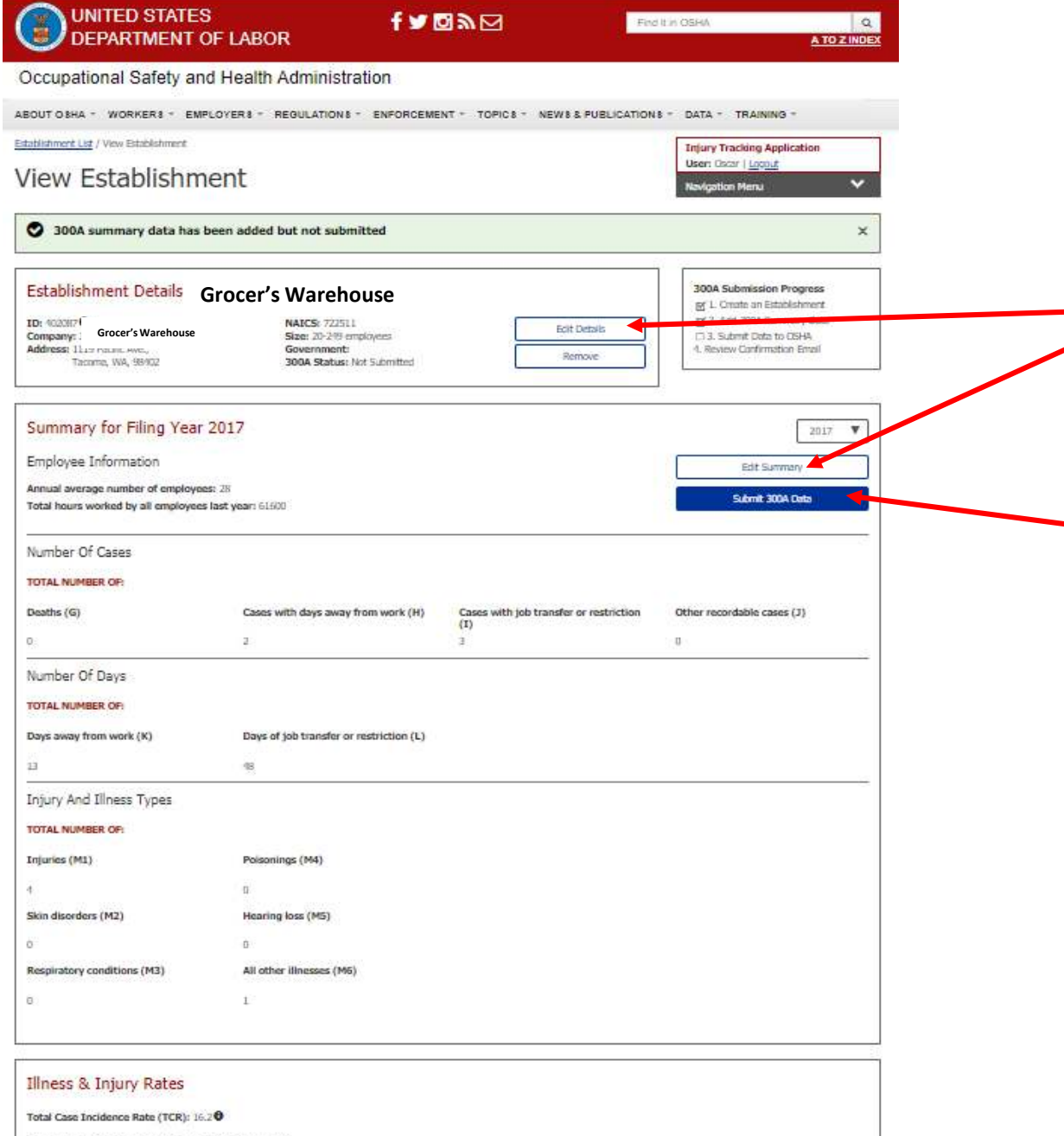

Days Away Restrictions and Transfers (DART): 15.2

Submit your 300A data -

Last chance to review and edit your information and data!

When you are satisfied that you've given it your best effort, submit your 300A data by clicking on the link.

### **References**

Injury Tracking Application (ITA) Job Aides:

• <https://www.osha.gov/injuryreporting/>

The ITA job Aides include information and assistance for completing the following:

- Getting Started in ITA
- Setting up an Account
- Creating an Establishment
- Add 300A Summary Data
- Submitting your Establishment Data

In addition, there is information within this linked page to assist with completing documents from several locations within the same corporate structure

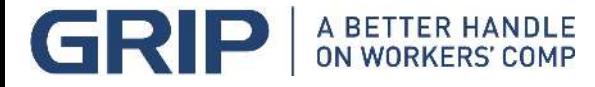

#### **ERNwest**

## ERNwest – Safety / Loss Control

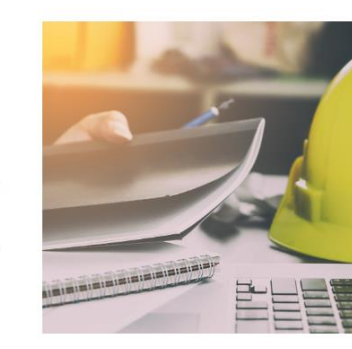

**Mike Octave CSP, MS Director of Loss Control Phone: (253) 237-0812 moctave@ernwest.com**

ERNwest can help you control losses and improve workplace safety with an<br>effective program that fits your specific business and industry.

**SAFETY & LOSS CONTROL** 

Implementing Safety & Loss Control doesn't just improve the workplace for your employees; it also improves your bottom line: employers who integrate and implement effective safety and health management programs are more likely to significantly reduce workplace injuries, workers' compensation costs, and lost productivity. A safer workplace is more profitable, more productive, and more likely to

ERNwest can assist your company through a thorough Loss Control and Safety audit. Our Loss Control consultants are trained to identify and analyze hazards within your business, and to provide practical and sustainable strategies to help you manage your safety performance. Our Loss Control team has identified 10 program elements that all companies can specifically implement into their business plan to help drive their

benefit from programs such as Retrospective Rating.

safety performance and reduce workers' compensation costs.

» CONTACT US

#### **Supervising for Safety**

For workshops held on August 20th and 22nd, please go to our training page to find out more and sign up. Already signed up? Download the training materials before attending.

**Supervising For Safety** 

**ERNwest** 

Find Your Claims Representative About Us

@ 2019 Employer Resources Northwest | All rights reserved

**Darrell Beaman Regional Loss Control Mgr. Phone: (253) 237-0831 dbeaman@ernwest.com**

> **A BETTER HANDLE** ON WORKERS' COMP

**Oscar Granger, CWCP Regional Loss Control Mgr. Phone: (253) 237-0819 ogranger@ernwest.com**

**Brent Olson, CSP Regional Loss Control Mgr. Phone: (253) 237-0803 bolson@ernwest.com**

**Keith Mayfield Regional Loss Control Mgr. Phone: (253) 237-0843 kmayfield@ernwest.com**

Contact Us

**Shamus Harmon WHCA Trainer Phone: (253) 237-0840 sharmon@ernwest.com**

# **THANK YOU!**

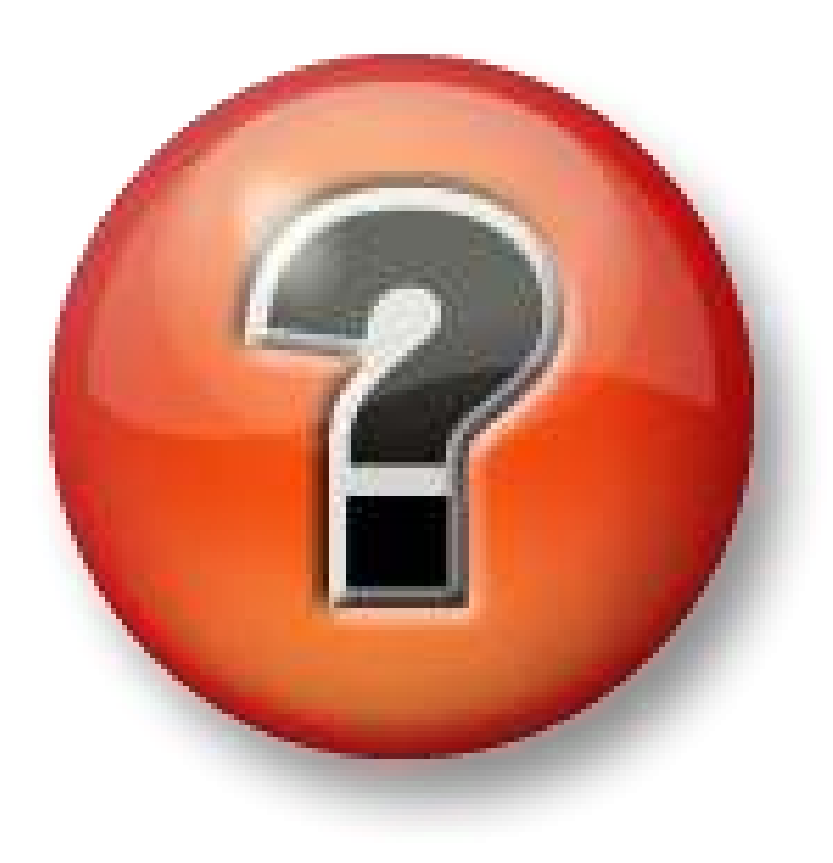

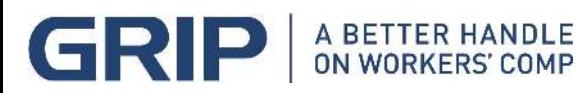

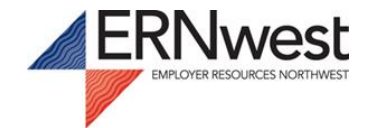